# **[Bieżący okres obrachunkowy](https://pomoc.comarch.pl/optima/pl/2023_5/index.php/dokumentacja/biezacy-okres-obrachunkowy/)**

Opcja **Bieżący okres obrachunkowy**, która znajduje się w zakładce *Narzędzia*, związana jest z księgowością kontową, daje możliwości wyboru okresu obrachunkowego, bez konieczności dokonywania zmiany w Konfiguracji programu. Funkcja ta może zostać wykorzystana na przełomie roku, kiedy istnieje konieczność wprowadzania (księgowania) dokumentów równocześnie w dwóch okresach obrachunkowych, przez więcej niż jednego użytkownika. Oznacza to, że niezależnie od domyślnego okresu obrachunkowego (zawsze podpowiada się po zalogowaniu do programu) ustawionego w *Konfiguracji firmy/ Księgowość/ Księgowość kontowa*, operator może tymczasowo zmienić rok obrotowy. Zmiana będzie obowiązywać tylko na czas trwania aktualnej sesji.

W oknie *Tymczasowa zmiana okresu obrachunkowego* dostępna jest lista okresów obrachunkowych, spośród których można dokonać wyboru. Odpowiada ona liście znajdującej się w *Konfiguracji firmy/ Księgowość/ Okresy obrachunkowe.*

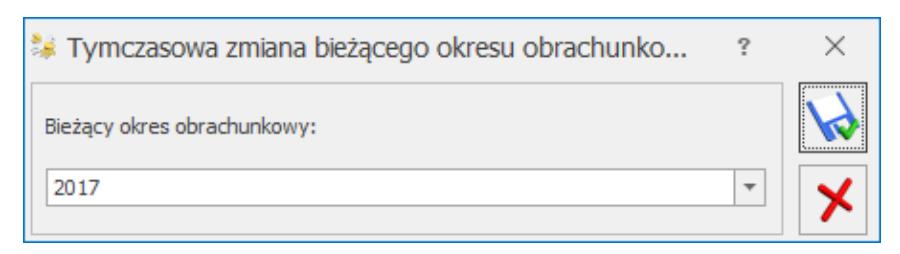

Zmiana okresu obrachunkowego

## **[Data bieżąca](https://pomoc.comarch.pl/optima/pl/2023_5/index.php/dokumentacja/data-biezaca/)**

Funkcja służy do określenia z jaką datą będą wykonywane operacje w programie. Odznaczenie parametru **Program ma działać z datą bieżącą** powoduje, że jako data programu będzie brana data wpisana w tym oknie przez Użytkownika. W przeciwnym przypadku datą programu będzie data systemowa danego komputera.

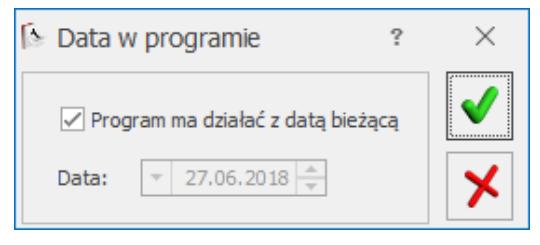

Data w programie

### **[Historia zmian](https://pomoc.comarch.pl/optima/pl/2023_5/index.php/dokumentacja/historia-zmian/)**

Funkcja jest dostępna wyłącznie dla Administratora systemu. Rejestruje kolejne akcje wykonywane w programie przez Użytkownika. Taki zapis historii umożliwia zapamiętywanie osób, które modyfikują lub pobierają dane z programu.

Rejestrowane są m.in. takie operacje jak:

- dodanie, modyfikacja i usunięcie dokumentów oraz danych słownikowych,
- zatwierdzanie dokumentów,
- wysyłanie i odbieranie UPO dla deklaracji oraz plików JPK,
- wykonywanie wydruków (wraz z informacją jaki wydruk wykonano),
- eksportowanie danych (wraz z informacją do jakiego pliku nastąpił eksport),
- wysłanie z programu wiadomości e-mail oraz SMS
- logowanie do bazy (wraz z informacją o modułach jakie zostały pobrane),
- wykonanie kopii bazy danych,
- dodanie nowej bazy oraz jej usunięcie,
- wejście do konfiguracji programu,
- Dotyczy wersji: **2023.1**

zmiany parametrów konfiguracji

Nie jest rejestrowane jakie pola zostały zmodyfikowane na dokumencie bądź danych słownikowych a jedynie sam fakt zaistnienia tej czynności.

Dla każdej operacji zapisywane są:

- Nazwisko lub Akronim Operatora wykonującego operację,
- Data i godzina operacji,
- Typ słownika lub dokumentu z którym związany jest wpis (np. Kontrahent, Pracownik, Faktura sprzedaży, Polecenie księgowania),
- Kod podmiotu lub numer dokumentu którego dotyczy operacja,
- Rodzaj wykonanej operacji (np. Dodanie, Modyfikacja, Usunięcie, Wydrukowanie, Eksport do XML),
- Dodatkowy opis operacji (np. nazwa wykonanego wydruku, lokalizacja dla eksportu danych).

Zapis operacji następuje w momencie zaistnienia zmiany dla danego dokumentu/danej w bazie – w szczególności jego dodania, zmodyfikowania bądź usunięcia. Tak więc samo podejrzenie danych bez żadnej ich zmiany nie jest zapisywane. Jeżeli jednak wykonano wydruk (podgląd wydruku) bądź jakikolwiek eksport danych (np. do PDF, Excel, XML, za pomocą pracy

rozproszonej bądź IWD, eksport płatności z preliminarza, itp), to pomimo że taka operacja może nie powodować zmian w bazie, jest ona rejestrowana w *Historii zmian*. Ma to na celu zaewidencjonowanie wszelkich operacji pobrania danych z programu w dowolnej formie (drukowanej bądź elektronicznej).

W przypadku operacji seryjnych bądź innych operacji wpływających jednocześnie na większą ilość danych w bazie, zapisywana jest informacja dotycząca każdej pozycji (kontrahenta, pracownika, dokumentu, kategorii, itp) która w efekcie tej operacji uległa zmianie. Tak więc przykładowo seryjna zmiana kategorii dla 100 kontrahentów spowoduje zapis do *Historii zmian* 100 operacji modyfikacji danych dla każdego ze 100 kontrahentów.

Dla operacji wykonywanych dla danych/dokumentów powiązanych z pracownikiem (takich jak: dodatki, nieobecności, wypłaty pracownika), w opisie operacji prezentowany jest kod pracownika wraz z jego imieniem i nazwiskiem. W opisie pojawia się również informacja o dodaniu oraz usunięciu zapisu historycznego pracownika wraz z datą jego aktualizacji.

Operacje wykonywane automatycznie (jak choćby pobieranie notowań kursów walut) również są zapisywane.

Wejście Operatora do Konfiguracji, nawet jeżeli nie wiązało się z dokonaniem przez niego jakichkolwiek zmian, pojawia się jako zdarzenie w *Historii zmian*.

#### Dotyczy wersji: **2023.1**

Zmiany parametrów znajdujących się w Konfiguracji w gałęzi *Firma* zapisywane są w Historii zmian na zakładce [Działania w obrębie firmy]. Zmiany parametrów znajdujących się w Konfiguracji w gałęzi *Program* zapisywane są w Historii zmian na zakładce [Działania w obszarze wspólnym dla wszystkich firm]. Zmiany parametrów znajdujących się w Konfiguracji w gałęzi *Stanowisko* nie są zapisywane w Historii zmian.

Zapisywane są również operacje związane z bazami danych, jak logowanie do bazy, dodanie bazy i jej usunięcie, konwersja oraz wykonanie kopii bezpieczeństwa. Podobnie logowane jest wykonanie funkcji z menu *Narzędzia* z gałęzi *Korekty danych*, *Serwer bazy danych* oraz *Kasowanie danych*.

Po wybraniu funkcji *Historia zmian* uruchamiane jest okno z pełną listą historii zmian zawierające dwie zakładki:

- Działania w obrębie firmy [Nazwa firmy],
- Działania w obszarze wspólnym dla wszystkich firm.

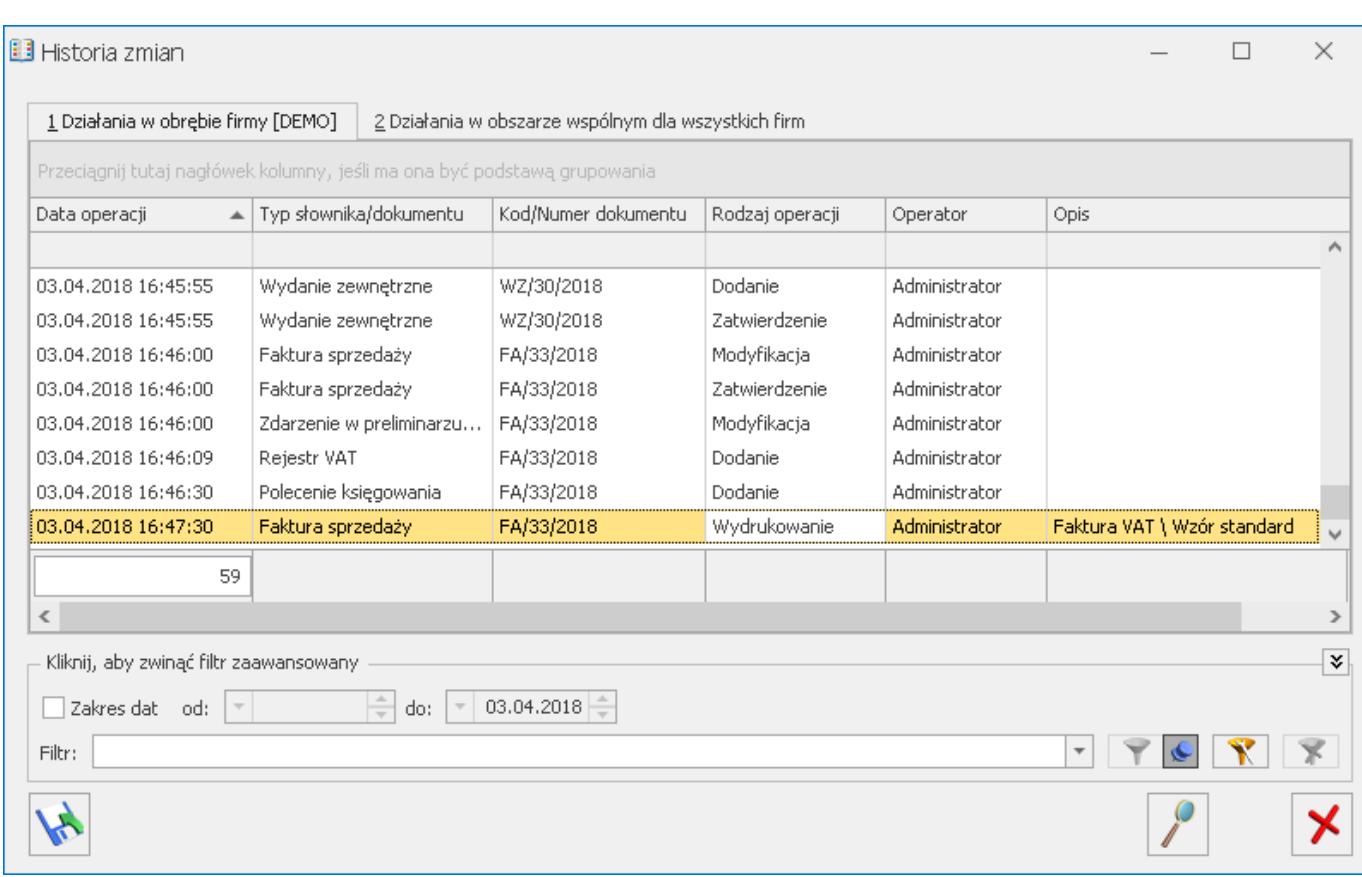

Na obydwu zakładach lista zawiera takie same kolumny: Data operacji, Typ słownika/dokumentu, Kod/Numer dokumentu, Rodzaj operacji, Operator oraz Opis.

Możliwe jest filtrowanie listy zarówno za pomocą filtra prostego w nagłówku kolumny, jak i filtra zaawansowanego. Wyświetloną listę działań można wyeksportować do pliku lub wydrukować.

W przypadku podświetlenia wpisów dotyczących danego

dokumentu/słownika, kliknięcie Ikony lupy powoduje otwarcie okna z historią tego wybranego dokumentu.

Kliknięcie przycisku *Archiwizuj* powoduje otwarcie okna **Archiwizacja historii zmian** umożliwiającego zapisanie historii zmian w pliku Excel – zarówno na dysku lokalnym jak i IBARD. Na oknie należy określić zakres dat dla archiwizowanych danych. Zaznaczenie parametru **Usuń wyeksportowane wpisy** powoduje usunięcie z bazy historii zmian która zostanie

wyeksportowana do pliku. Przycisk **Antinizal Przycisk** Archiwizuj powoduje wykonanie archiwizacji i zamknięcie okna. Tworzony jest plik o nazwie *Historia\_zmian\_[Firma]* bądź *Historia\_zmian\_wspólnych* z

X

określonym na oknie archiwizacji zakresem dat. Przycisk *Zamknij* zamyka okno bez wykonania żadnej operacji.

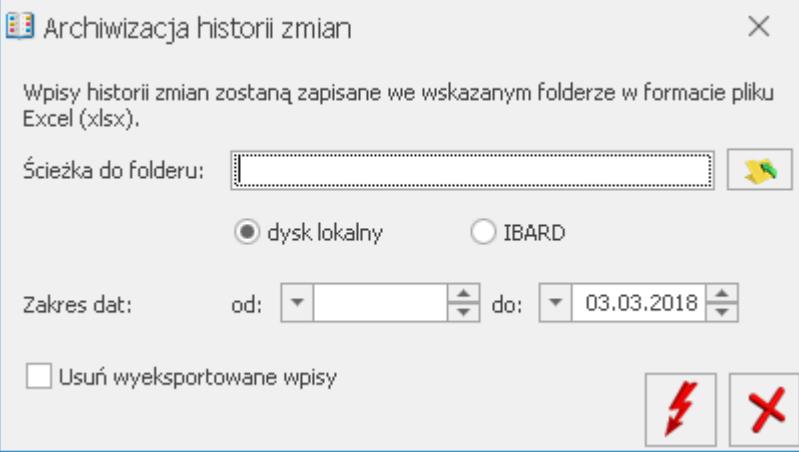

### **[Data dla wydruków](https://pomoc.comarch.pl/optima/pl/2023_5/index.php/dokumentacja/data-dla-wydrukow/)**

Wydruki z programu zawierają datę wykonania wydruku. Standardowo jest to data systemowa. W programie istnieje funkcja pozwalająca na zmianę tej daty. Jest to funkcja wywoływana z poziomu *Narzędzi/ Data dla wydruków.* 

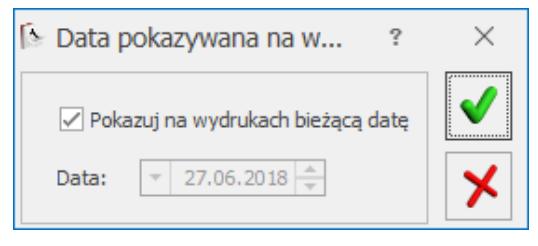

Data wydruku

Okno zawiera tylko jeden domyślnie zaznaczony parametr **Pokazuj na wydrukach bieżącą datę.** Po jego odznaczeniu (puste pole) program pozwala na wybranie innej, dowolnej daty. Datę możemy wpisać z klawiatury lub wybrać z kalendarza wyświetlanego przez kliknięcie prawym klawiszem myszy. Stosując ten sposób datowania wydruków należy pamiętać, że program nie ma na nią wpływu i na użytkowniku spoczywa obowiązek poprawnego jej ustawienia.

#### **[Filtry obowiązkowe GenRap](https://pomoc.comarch.pl/optima/pl/2023_5/index.php/dokumentacja/filtry-obowiazkowe-genrap/)**

Filtry Obowiązkowe GenRap służą do ograniczania użytkownikom możliwości generowania (drukowania) raportów. Rozwiązanie to ma na celu zapewnienie maksymalnego bezpieczeństwa danych przechowywanych w bazie danych. Założenie filtra pozwala ograniczyć dostęp do danych w ramach poszczególnych obiektów.

Dodanie nowego filtra polega na określeniu niezbędnych elementów. Przy definiowaniu filtra należy uzupełnić pola:

**Filtr dla** – umożliwia wybranie z listy operatorów względem, których filtr ma być stosowany.

**Nazwa** – przyjazna dla użytkownika nazwa filtra.

**Obiekt(y)** – obiekt, dla którego filtr ma być stosowany. Możliwe jest wprowadzenie kilku obiektów oddzielonych przecinkiem.

**Filtr** – wyrażenie filtrujące dane w ramach obiektu.

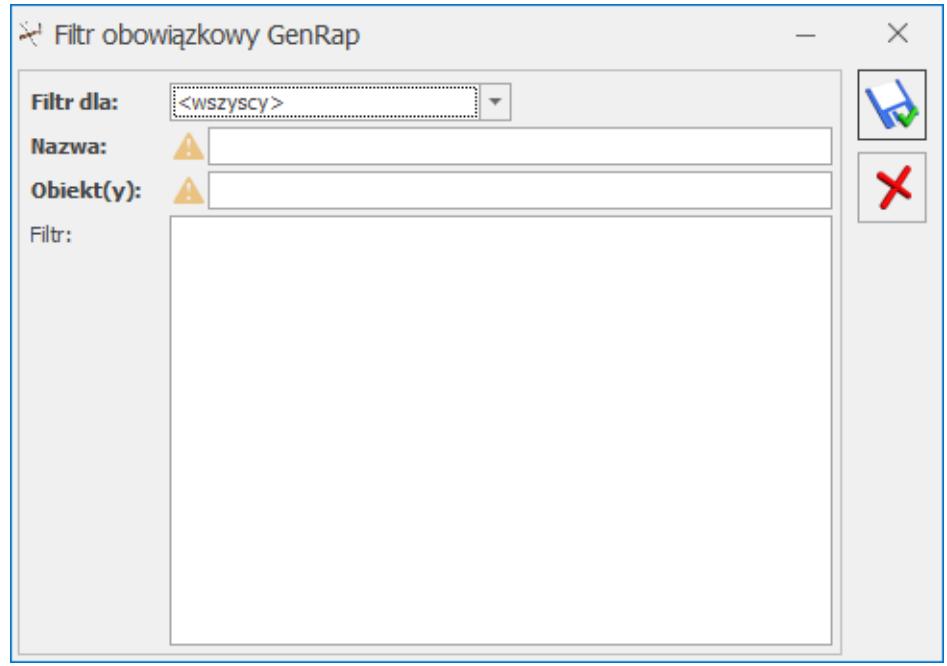

Definiowanie filtra obowiązkowego GenRap

#### Uwaga

Dla Obiekt(y), Filtr należy podać bazową nazwę tabeli/obiektu; bazowe nazwy pól/tabel. W tym miejscu nie działają "przyjazne" nazwy. GenRap jest czuły na wielkość liter. Należy na to zwrócić szczególną uwagę wprowadzając dane do pól **Obiekt(y), Filtr**. Warunkiem zadziałania filtrów jest włączenie parametru **Stosuj filtry obowiązkowe** w *Konfiguracji programu/ Użytkowe/ Parametry* oraz zdefiniowanie przynajmniej jednego filtra dla aktualnie zalogowanego użytkownika.

# **[Historia wymiany](https://pomoc.comarch.pl/optima/pl/2023_5/index.php/dokumentacja/skrzynka-iwd/)**

Historia wymiany widoczna jest z menu Narzędzia/ Praca rozproszona/ Skrzynka IWD, jak również z poziomu menu Kasa/Bank oraz Rejestry VAT. Na oknie użytkownik ma możliwość podglądnięcia wysłanych paczek oraz odebranych i oczekujących na odbiór. Eksport/Import danych odbywa się z menu Narzędzia / Praca rozproszona / Eksport/Import. Może być również przeprowadzony z poziomu menu Kasa/Bank oraz Rejestry VAT.

Na tej liście dostępne są dwie zakładki:

- **[Wysłane]**  na tej liście widoczne są paczki wysłane, które można odfiltrować zakresem dat. Zaznaczając dodatkowo parametr **Pokaż dane skasowane i odebrane** można zobaczyć również o takim statusie.
- **[Odebrane]** na tej liście widoczne są paczki do odebrania, które można odfiltrować zakresem dat. Zaznaczając dodatkowo parametr **Pokaż paczki odebrane dla oddziału** można zobaczyć również paczki o takim statusie. Na tej zakładce dostępne są dodatkowe opcje odbioru Efaktury oraz jej podglądu w przeglądarce internetowej.

| Historia wymiany<br>X<br>□                                                                                                    |                                     |              |                     |                    |               |                 |             |                                     |                            |
|----------------------------------------------------------------------------------------------------|-------------------------------------|--------------|---------------------|--------------------|---------------|-----------------|-------------|-------------------------------------|----------------------------|
|                                                                                                    | Wysłane                             | Odebrane     |                     |                    |               |                 |             |                                     |                            |
| Przeciągnij tutaj nagłówek kolumny, jeśli ma ona być podstawą grupowania                                                                                                    |                                     |              |                     |                    |               |                 |             |                                     |                            |
|                                                                                                    | $Lp$ $\triangle$                    | Typ danych   | Operator wysyłający | Nadawca            | Data wysłania | Rozmiar danych  | Status      | ID paczki                           | Nazwa pliku                |
| $\overline{\mathbf{x}}$                                                                                                    | $\hspace*{0.4em} = \hspace*{0.4em}$ | $B$ $C$      | $B$ $B$ $C$         | $B \Box C$         | $=$           | $B \Box C$      | $B$ $B$ $C$ | $\hspace*{0.2cm} = \hspace*{0.2cm}$ | <b>RBC</b>                 |
|                                                                                                    |                                     | 566 Księgowe | Administrator       | SKLEP <sub>1</sub> | 2023-09-20    | 18 kB           | Bład        | 565627                              | 565627_202210080938        |
|                                                                                                    |                                     | 567 Księgowe | Administrator       | SKLEP1             | 2023-09-20    | 18 kB           | Odebrano    | 565630                              |                            |
|                                                                                                    |                                     | 568 Księgowe | Administrator       | SKLEP <sub>1</sub> | 2023-09-20    | 41kB            | Odrzucono   | 565640                              |                            |
|                                                                                                    |                                     | 569 Księgowe | Administrator       | SKLEP <sub>1</sub> | 2023-09-20    | 78 kB           | Odebrano    | 565670                              |                            |
|                                                                                                    |                                     | 570 Księgowe | Administrator       | SKLEP1             | 2023-09-20    | 9 kB            | Odebrano    | 565737                              |                            |
|                                                                                                    |                                     | 571 Księgowe | Administrator       | SKLEP1             | 2023-09-20    | 16 kB           | Odebrano    | 565781                              |                            |
|                                                                                                    |                                     | 572 Księgowe | Administrator       | SKLEP <sub>1</sub> | 2023-09-20    | 24kB            | Odebrano    | 565886                              |                            |
|                                                                                                    |                                     | 573 Księgowe | Administrator       | SKLEP1             | 2023-09-30    | 18kB            | Bład        |                                     | 568122 568122 202210080938 |
|                                                                                                    |                                     | 574 Księgowe | Administrator       | SKLEP1             | 2023-09-30    | 18 kB           | Odebrano    | 568124                              |                            |
|                                                                                                    |                                     | 575 Księgowe | Administrator       | SKLEP <sub>1</sub> | 2023-09-30    | 11kB            | Odebrano    | 568138                              |                            |
|                                                                                                    |                                     | 576 Księgowe | Administrator       | SKLEP1             | 2023-09-30    | 6 <sub>kB</sub> | Odrzucono   | 568146                              |                            |
|                                                                                                    |                                     | 577 Księgowe | Administrator       | SKLEP1             | 2023-09-30    | $45$ kB         | Odebrano    | 568171                              |                            |
|                                                                                                    |                                     | 578 Księgowe | Administrator       | SKLEP1             | 2023-09-30    | 58 kB           | Odebrano    | 568306                              |                            |
|                                                                                                    |                                     | 579 Księgowe | Administrator       | SKLEP1             | 2023-10-03    | 424 kB          | Odrzucono   | 569171                              |                            |
|                                                                                                    |                                     | 580 Księgowe | Administrator       | SKLEP <sub>1</sub> | 2023-10-07    | 446 kB          | Bład        |                                     | 571152 571152 202210080938 |
|                                                                                                    |                                     | 581 Księgowe | Administrator       | SKLEP1             | 2023-10-07    | 446 kB          | Odebrano    | 571361                              |                            |
|                                                                                                    |                                     |              |                     |                    |               |                 |             |                                     |                            |
|                                                                                                    | 16                                  |              |                     |                    |               |                 |             |                                     |                            |
| Filtr aktywny                                                                                                    |                                     |              |                     |                    |               |                 |             |                                     |                            |
|                                                                                                    |                                     |              |                     |                    |               |                 |             |                                     |                            |
| Typ danych<br>$\sqrt{ }$ Zakres dat                                                                                                    |                                     |              |                     |                    |               |                 |             |                                     |                            |
| 01.09.2023 $\Rightarrow$ Do $\boxed{\phantom{0}$ 30.09.2023 $\Rightarrow$<br>◯ Wszystkie<br>C Księgowe<br>√ Pokaż dane odebrane dla oddziału<br>Od<br>$\overline{\phantom{a}}$ |                                     |              |                     |                    |               |                 |             |                                     |                            |
| $\overline{\mathsf{x}}$                                                                                                    |                                     |              |                     |                    |               |                 |             |                                     |                            |

Skrzynka Internetowej Wymiany Dokumentów

Na obu zakładkach znajdują się kolumny:

- Lp liczba porządkowa paczki'
- Typ danych rodzaj danych,
- Operator wysyłający imię i nazwisko operatora, który przeprowadził eksport,
- Odbiorca/Nadawca symbol oddziału z którego pochodzą dane,
- Data wysłania data wysłania paczki na serwer,
- Rozmiar danych wielkość paczki w kilobajtach,
- Status– status paczki,
- ID paczki identyfikator paczki.

Na liście *Wysłane* możliwe są następujące statusy:

- Wysłano paczka odebrana,
- Nie wysłano paczka nieodebrana,
- Niekompletny niektóre oddziały odebrały paczkę,

pozostałe nie odebrały lub paczka została przez niektóre oddziały skasowana,

Skasowano – paczka została skasowana przez wysyłającego lub przez wszystkich adresatów – nikt nie będzie mógł jej odebrać.

Na liście *Odebrane* możliwe są następujące statusy:

- Odebrano paczka odebrana,
- Nie odebrano paczka nieodebrana,
- Błąd zaczęto pobieranie, ale go nie zakończono,
- Odrzucono tylko ten oddział nie będzie mógł paczki odebrać

Na obu zakładkach jest możliwe skasowanie paczki i podglądnięcie jej szczegółów, w których można dowiedzieć się, jakie operacje zostały wykonane na danej paczce.

*Usuń* – skasowanie paczki.

 *Podgląd* – podgląd szczegółów paczki. W szczegółach paczki można dowiedzieć się, jakie operacje zostały wykonane na danej paczce.

W przypadku Comarch ERP Optima w Chmurze Standard na zakładce Odebrane dodatkowo jest kolumna *Nazwa Pliku.* Podczas importu danych przez System Operacji Automatycznych w bazie jest zapisywany plik z danymi, których nie udało się zaimportować.

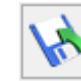

Za pomocą ikony **ko** można taki plik zapisać na dysku.